## **Partagez votre exploitation / demandez l'accès**

Pour collaborer avec votre technicien, distributeurs, contractants, voisins ou d'autres personnes, vous pouvez partager votre exploitation avec eux ou demander l'accès à leurs exploitations.

## **1. Partagez votre exploitation avec d'autres**

o Dans FIELD MANAGER, cliquez sur votre profil en haut à droite de l'écran.

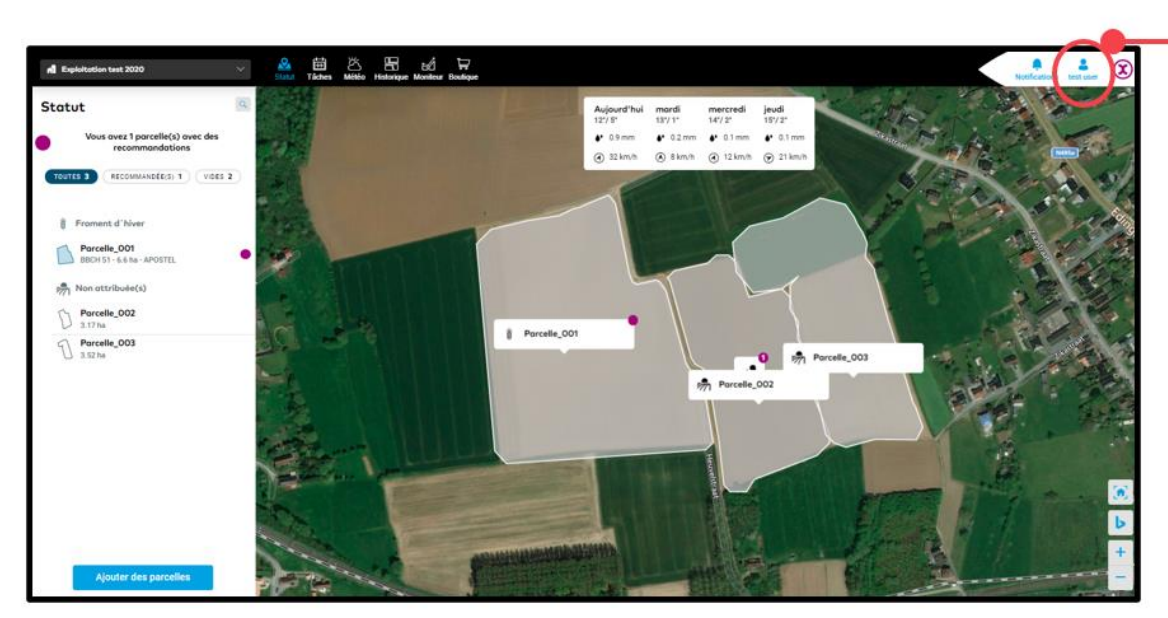

Profil d'utilisateur Cliquez ici pour

voir votre profil et les paramètres de votre exploitation

o Dans la page qui vient ensuite, vous verrez votre profil et les informations liées à votre compte. Cliquez sur **Exploitations** pour accéder aux paramètres relatifs aux exploitations.

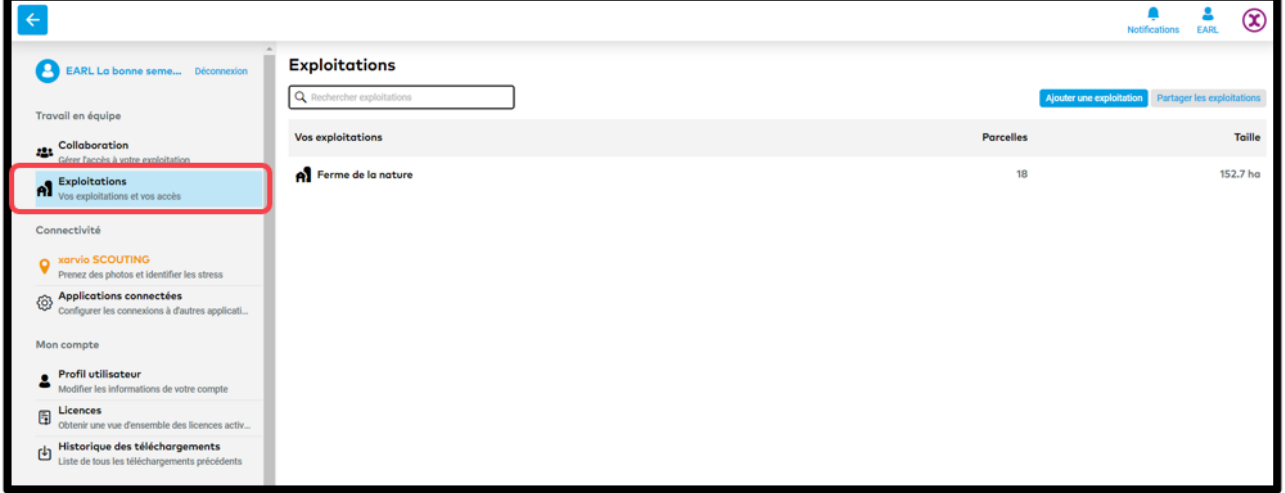

o Cliquez sur **Partager les exploitations** pour continuer et donner accès à d'autres utilisateurs.

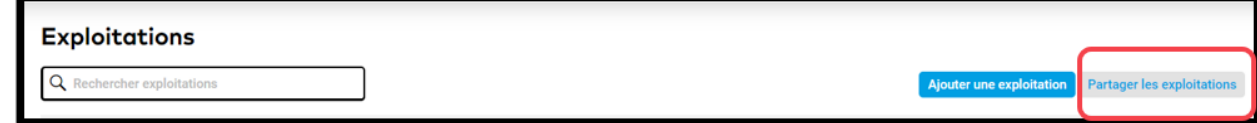

o Vous pouvez également cliquer sur **Collaboration** pour voir la possibilité de partager votre exploitation.

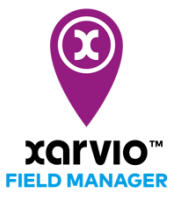

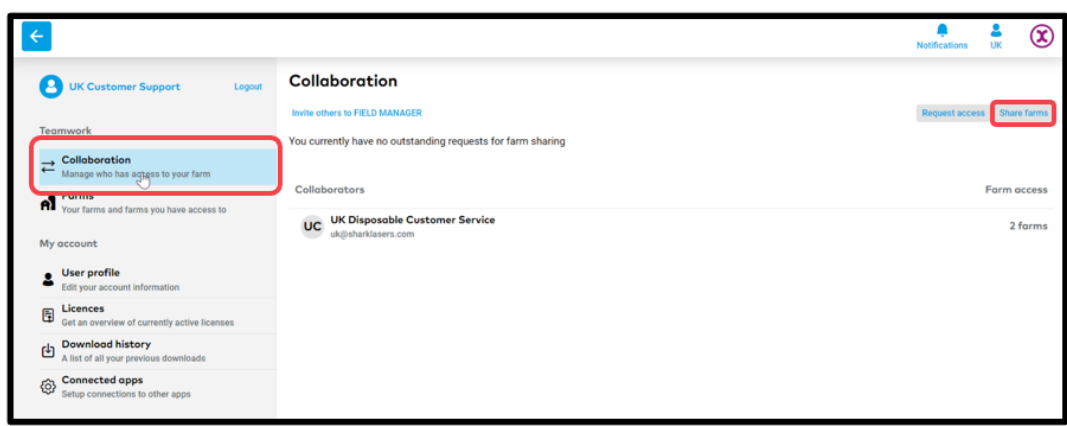

o En utilisant l'une des options ci-dessus, vous pouvez accéder à l'écran **Partager vos exploitations**

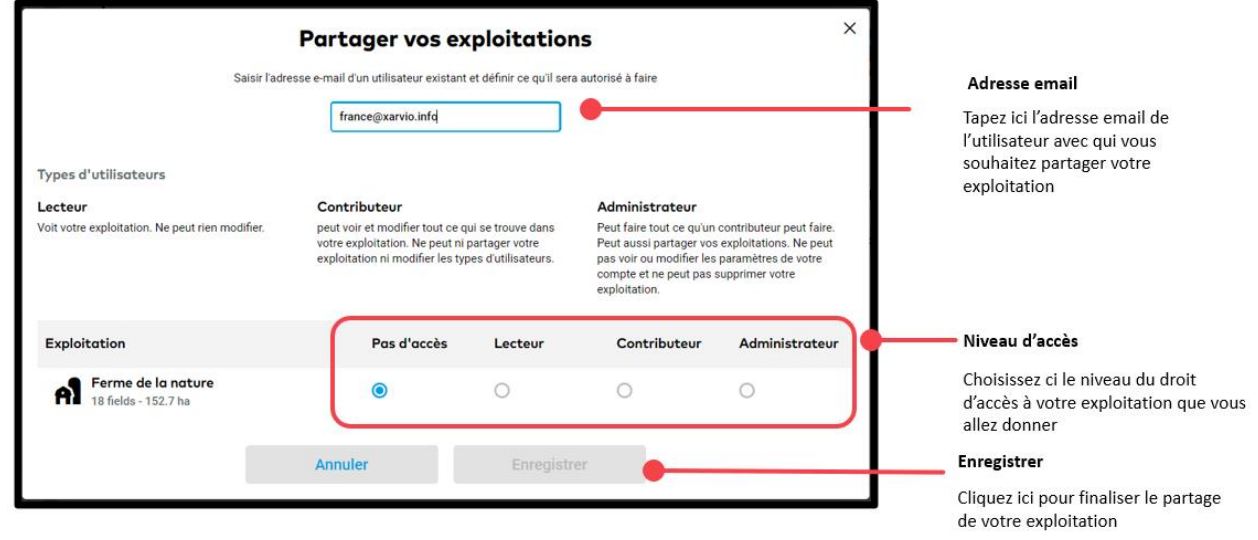

o Votre exploitation est maintenant partagée avec succès !

Les exploitations ne peuvent être partagées qu'avec les utilisateurs enregistrés dans xarvio FIELD MANAGER.

## **2. Demande d'accès**

 $(i)$ 

Ici, c'est le cas inverse où il faut demander l'accès à la ou aux exploitations d'autres utilisateurs.

o Cliquez sur **Collaboration** pour voir la possibilité de demander l'accès à une exploitation.

![](_page_1_Picture_68.jpeg)

o Cliquez sur **Demande d'accès** et vous serez dirigé vers l'écran **Demander l'accès**.

o Saisissez l'adresse électronique du propriétaire ou de l'administrateur de l'exploitation agricole à qui vous souhaitez demander l'accès.

![](_page_2_Picture_1.jpeg)

o Votre demande d'accès à l'exploitation a été effectuée avec succès !

![](_page_2_Picture_3.jpeg)

**Téléphone: 0 805 10 24 18 Email: franc[e@xarvio.info](mailto:support@xarvio.info) © 2020**